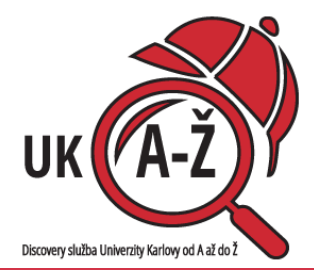

## Všechny informační zdroje UK jako na dlani...

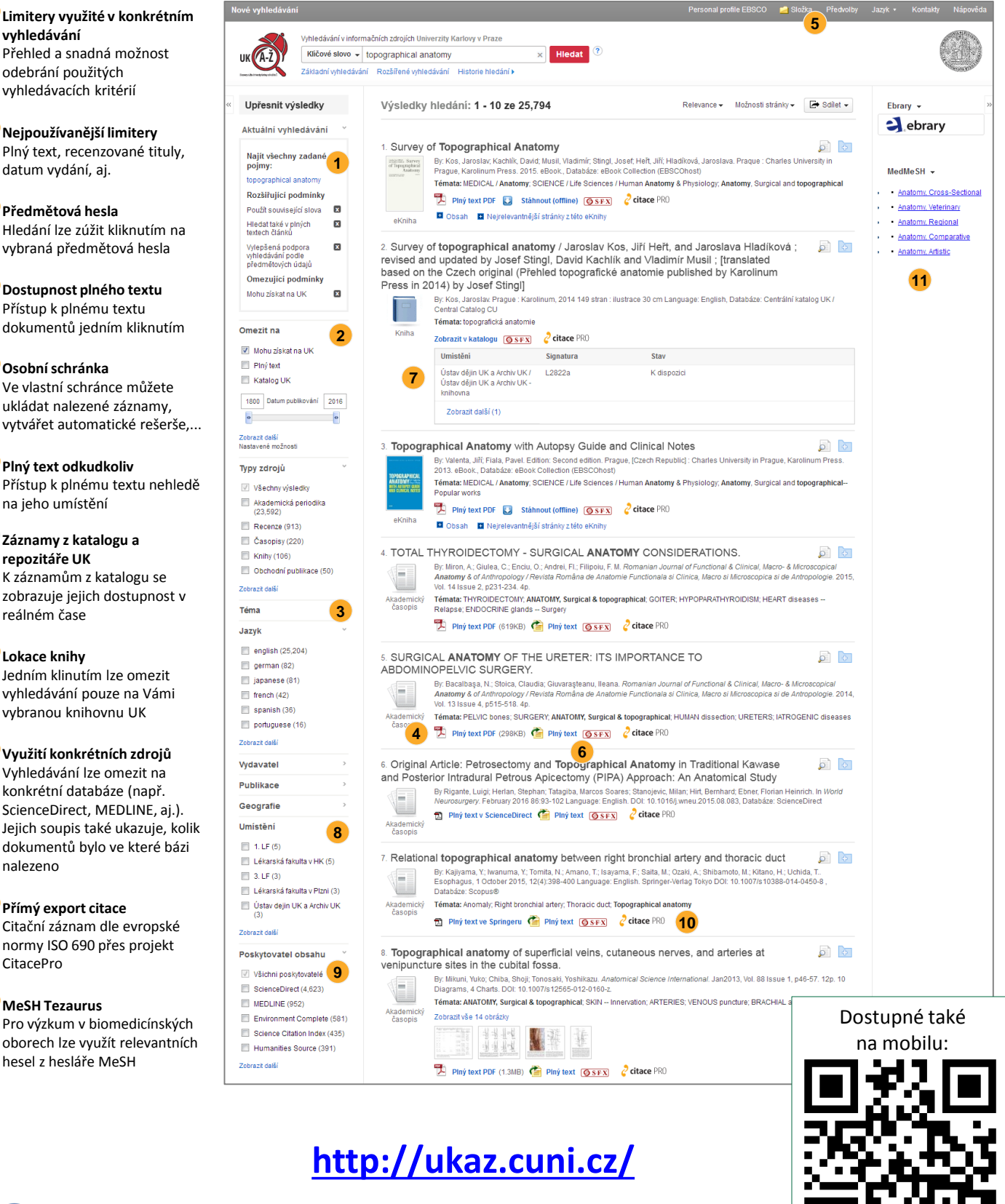

**vyhledávání** Přehled a snadná možnost odebrání použitých vyhledávacích kritérií

**2 Nejpoužívanější limitery** Plný text, recenzované tituly, datum vydání, aj.

**3 Předmětová hesla** Hledání lze zúžit kliknutím na vybraná předmětová hesla

**Dostupnost plného textu** Přístup k plnému textu dokumentů jedním kliknutím **4**

**5 Osobní schránka** Ve vlastní schránce můžete ukládat nalezené záznamy,

**Plný text odkudkoliv** Přístup k plnému textu nehledě na jeho umístění

**6**

**7 Záznamy z katalogu a repozitáře UK** K záznamům z katalogu se zobrazuje jejich dostupnost v reálném čase

**8 Lokace knihy** Jedním klinutím lze omezit

vyhledávání pouze na Vámi vybranou knihovnu UK

## **9 Využití konkrétních zdrojů**

Vyhledávání lze omezit na konkrétní databáze (např. ScienceDirect, MEDLINE, aj.). Jejich soupis také ukazuje, kolik dokumentů bylo ve které bázi nalezeno

## **10 Přímý export citace**

Citační záznam dle evropské normy ISO 690 přes projekt CitacePro

## **11 MeSH Tezaurus**

Pro výzkum v biomedicínských oborech lze využít relevantních hesel z hesláře MeSH

**BSCO** Discovery Service